## How to use SSH host-based key authentication on DGS-3130

# [Topology]

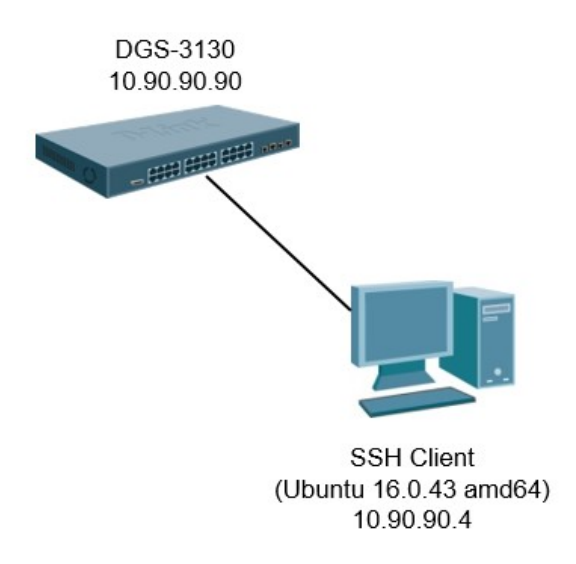

# [Overview]

- 1) Install OpenSSH Server on Ubuntu 16.0.43 OS
- 2) Copy SSH host-based key to Switch
- 3) Configure SSH on Switch
- 4) Access to Switch via SSH Client

# [Configure]

### Step 1. Install Open SSH Server on Ubuntu 16.0.43 OS

```
1. Install openssh server on ubuntu 16.0.43
```

```
root@ubuntu:~# apt-get install openssh-server 
Do you want to continue? [Y/n] Y
```
## [Note.]

After installing open ssh server successfully, it will auto generate a SSH host key in the openssh folder.

```
root@ubuntu:~# cd /etc/ssh/ 
root@ubuntu:/etc/ssh# ls 
moduli ssh host dsa key.pub
ssh host ed25519 key.pub
ssh_config ssh_host_ecdsa_key ssh_host_rsa_key
sshd_config ssh_host_ecdsa_key.pub ssh_host_rsa_key.pub
ssh host dsa key ssh host ed25519 key ssh import id
```
2. Modify ssh config file and enable ssh host-based authentication. root@ubuntu:/etc/ssh# vim /etc/ssh/ssh\_config PasswordAuthentication yes HostbasedAuthentication yes PubkeyAuthentication yes EnableSSHKeysign yes PubkeyAcceptedKeyTypes=+ssh-dss

3. Restart ssh function root@ubuntu:/etc/ssh# service ssh restart

## Step 2. Copy SSH host-based key to Switch

1. Copy ssh host key to Desktop

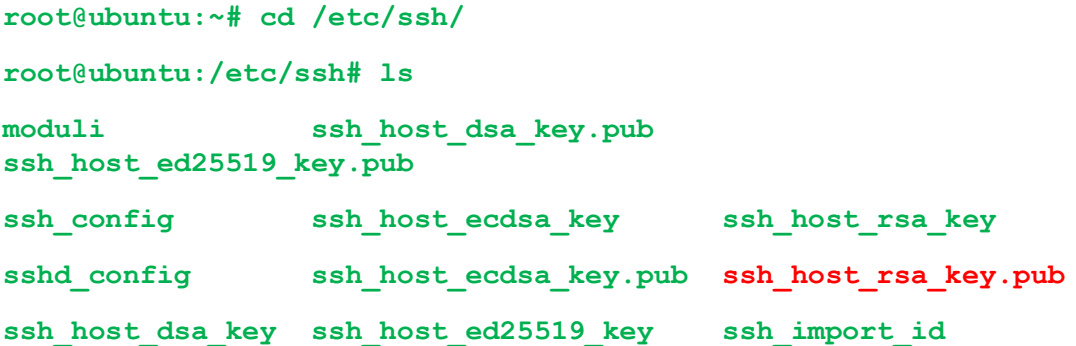

root@ubuntu:/etc/ssh# cp ssh\_host\_rsa\_key.pub ~james/Desktop/

2. Copy ssh host key to switch via tftp server

copy tftp: //10.90.90.7/ssh\_host\_rsa\_key.pub flash: ssh host rsa key.pub

#### Step 3. Configure SSH on Switch

Configure switch's ssh host-based authentication commands

```
DGS-3130 commands: 
########################################################
```

```
config t 
username james privilege 15 
ssh user james authentication-method hostbased 
c:/ssh_host_rsa_key.pub host-name ubuntu 10.90.90.4 
exit 
crypto key generate rsa 
768 
config t 
ip ssh server
```
#### ########################################################

Note. The host-name "ubuntu" should be the same as Host name of SSH-client. (E.g. root@ubuntu:~#)

### Step 4. Access to Switch via SSH Client

Connected as topology, and setup ssh session via Ubuntu 16.0.43 root@ubuntu:/etc/ssh# logout james@ubuntu:~\$ ssh -v james@10.90.90.90

#### [Result]

It can be successful to login Switch CLI via SSH host based authentication session.

===LOG==================================== root@ubuntu:~# ssh -v james@10.90.90.90 OpenSSH\_7.2p2 Ubuntu-4ubuntu2.2, OpenSSL 1.0.2g 1 Mar 2016 debug1: Reading configuration data /etc/ssh/ssh\_config debug1: /etc/ssh/ssh\_config line 19: Applying options for \* debug1: Connecting to 10.90.90.90 [10.90.90.90] port 22. debug1: Connection established. debug1: key\_load\_private\_cert: No such file or directory debug1: key\_load\_private\_cert: No such file or directory debug1: key load private cert: No such file or directory debug1: key\_load\_private\_cert: No such file or directory debug1: permanently\_set\_uid: 0/0 debug1: key\_load\_public: No such file or directory debug1: identity file /root/.ssh/id rsa type -1 debug1: key load public: No such file or directory debug1: identity file /root/.ssh/id\_rsa-cert type -1 debug1: key\_load\_public: No such file or directory debug1: identity file /root/.ssh/id\_dsa type -1 debug1: key\_load\_public: No such file or directory

debug1: identity file /root/.ssh/id\_dsa-cert type -1 debug1: key\_load\_public: No such file or directory debug1: identity file /root/.ssh/id\_ecdsa type -1 debug1: key\_load\_public: No such file or directory debug1: identity file /root/.ssh/id\_ecdsa-cert type -1 debug1: key\_load\_public: No such file or directory debug1: identity file /root/.ssh/id\_ed25519 type -1 debug1: key\_load\_public: No such file or directory debug1: identity file /root/.ssh/id\_ed25519-cert type -1 debug1: Enabling compatibility mode for protocol 2.0 debug1: Local version string SSH-2.0-OpenSSH\_7.2p2 Ubuntu-4ubuntu2.2 debug1: Remote protocol version 2.0, remote software version OpenSSH\_6.8 debug1: match: OpenSSH\_6.8 pat OpenSSH\* compat 0x04000000 debug1: Authenticating to 10.90.90.90:22 as 'james' debug1: SSH2\_MSG\_KEXINIT sent debug1: SSH2\_MSG\_KEXINIT received debug1: kex: algorithm: curve25519-sha256@libssh.org debug1: kex: host key algorithm: ssh-rsa debug1: kex: server->client cipher: chacha20-poly1305@openssh.com MAC: <implicit> compression: none debug1: kex: client->server cipher: chacha20-poly1305@openssh.com MAC: <implicit> compression: none debug1: expecting SSH2\_MSG\_KEX\_ECDH\_REPLY debug1: Server host key: ssh-rsa SHA256:6qIY8FqRQ16kMqt49Amv9TsPlFaJchSID5h2Jye46+4 debug1: Host '10.90.90.90' is known and matches the RSA host key. debug1: Found key in /root/.ssh/known hosts:1 debug1: rekey after 134217728 blocks debug1: SSH2\_MSG\_NEWKEYS sent debug1: expecting SSH2\_MSG\_NEWKEYS debug1: rekey after 134217728 blocks debug1: SSH2\_MSG\_NEWKEYS received debug1: SSH2\_MSG\_SERVICE\_ACCEPT received debug1: Authentications that can continue: hostbased debug1: Next authentication method: hostbased

debug1: userauth\_hostbased: trying hostkey ecdsa-sha2-nistp256 SHA256:3CMGv5woFKV32H6AjfGC8AOxcBI85xN7uNe/VWca/DE get socket address: getnameinfo 8 failed: Temporary failure in name resolution debug1: Authentications that can continue: hostbased debug1: userauth\_hostbased: trying hostkey ssh-ed25519 SHA256:66LHoiVrzy69wqi0gU+ppMTu/7x4UG1wAffVuOD2eo8 get socket address: getnameinfo 8 failed: Temporary failure in name resolution debug1: Authentications that can continue: hostbased debug1: userauth hostbased: trying hostkey ssh-rsa SHA256:bD4f4b/0BwNCNgbGdUuvC/PC4uPze6USWPXX6BiC9eM get socket address: getnameinfo 8 failed: Temporary failure in name resolution debug1: Authentication succeeded (hostbased). Authenticated to 10.90.90.90 ([10.90.90.90]:22). debug1: channel 0: new [client-session] debug1: Requesting no-more-sessions@openssh.com debug1: Entering interactive session. debug1: pledge: network

debug1: client input global request: rtype hostkeys-00@openssh.com want reply 0

DGS-3130-54PS Gigabit Ethernet Switch

Command Line Interface

#### Firmware: 1.01.B009

Copyright(C) 2016 D-Link Corporation. All rights reserved.

Switch#

Switch#

Switch#configure t

#### =========================================

# [Attached file]

1) SSH Client Log:

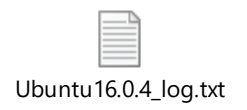

2) Switch Log:

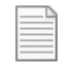

DUT setup log .txt

3) SSH Host key file:

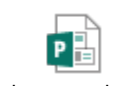

ssh\_host\_rsa\_key.pub

4) Switch config file:

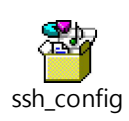